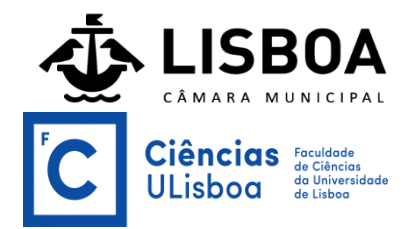

# **Dashboard "CicLisboa"**

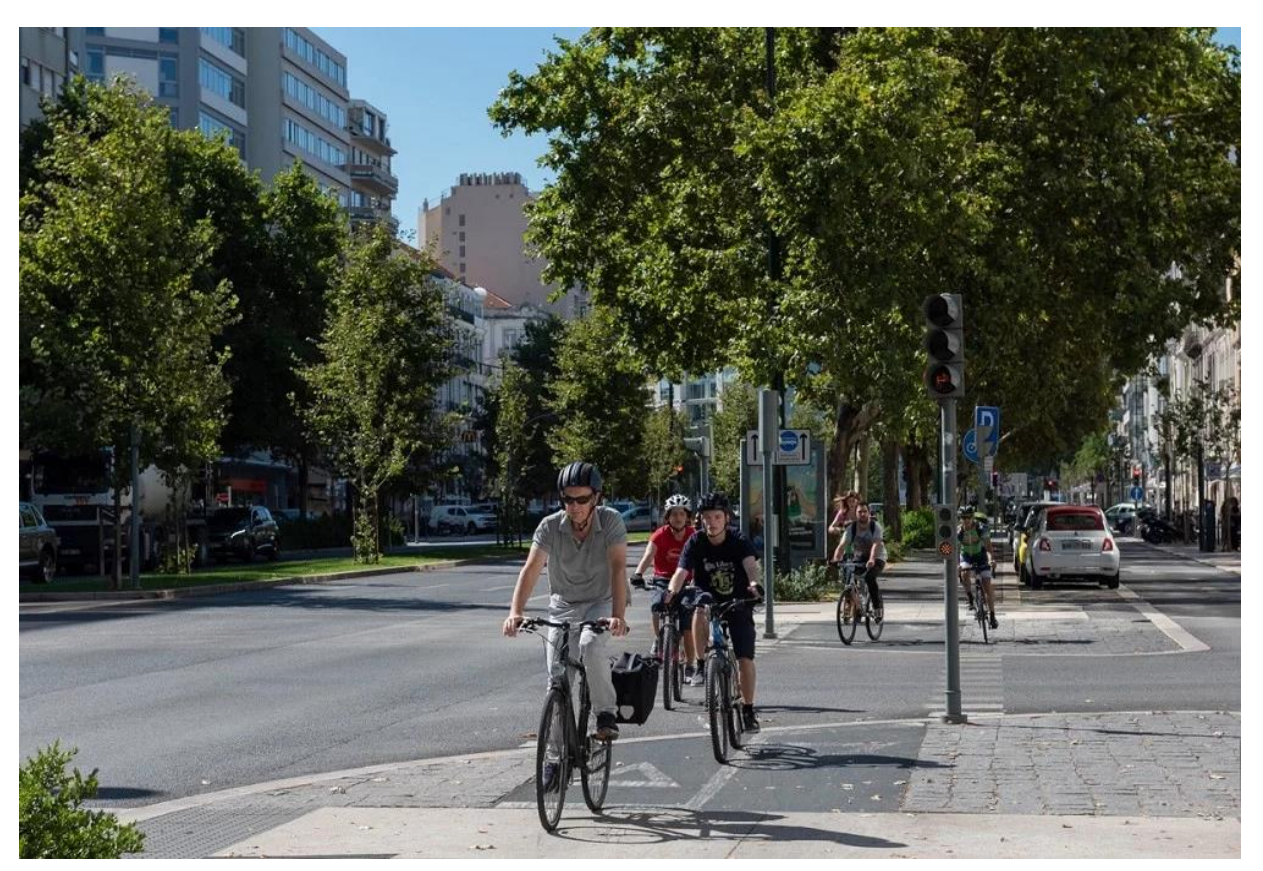

**Foto: Câmara Municipal de Lisboa**

# **Dashboard Challenge 2023**

Miguel Miranda Torres Pires, aluno da licenciatura em Engenharia Geoespacial na

Faculdade de Ciências da Universidade de Lisboa - **FCUL**

Contactos: [miguelmirandatorrespires@gmail.com,](mailto:miguelmirandatorrespires@gmail.com) [fc58678@alunos.fc.ul.pt,](mailto:fc58678@alunos.fc.ul.pt) +351918222048

Lisboa, 30/08/2023

### **RESUMO**

 A preocupação em salvar o planeta coloca-nos a questão de procurar métodos para a redução da pegada ecológica. A construção de ciclovias e o aumento do uso de bicicletas permite diminuir a utilização das viaturas movidas a combustíveis fósseis. O presente projeto, que eu intitulei "CicLisboa", pretende informar os utilizadores da bicicleta sobre itinerários cicláveis a realizar em Lisboa, apresentando-se ainda pontos de interesse presentes ao longo de cada percurso, aumentando assim a motivação para a utilização de bicicletas na cidade. Para a criação de "CicLisboa", com base na informação disponibilizada pela Câmara Municipal de Lisboa (CML), foi necessário realizar trabalho de campo, pesquisa e recorrer ao *software* **Arcgis**. Obteve-se assim um produto final constituído por uma plataforma global, um *dashboard*, e cinco visitas guiadas (*tours*), que pode ser consultado em <https://ciclisboa-ulisboa.hub.arcgis.com/> (recomenda-se o *browser Google Chrome* para melhor funcionamento).

# **Índice**

# **1. Introdução**

**1.1. Enquadramento**

- **1.2. Definição da Ideia e Objetivos**
- **1.3. Abordagem metodológica**

# **2. Dados**

- **2.1. Aquisição e fonte dos dados**
- **2.2. Organização e tratamento dos dados**

# **3. Metodologia**

### **3.1. Escolha/Classificação dos itinerários e CO2 emitido**

- **3.1.1 Duração e Comprimento**
- **3.1.2 Ponto mais Alto/mais Baixo**
- **3.1.3 Poupança de CO<sup>2</sup>**
- **3.2 Construção do Dashboard**
- **3.3. Construção dos** *Web Maps* **dos itinerários**

# **4. A Plataforma**

- **4.1. Utilização da Plataforma (Dashboard e Itinerários)**
- **4.2. Perspetivas de melhoramento**

# **Referências Bibliográficas**

# **1. Introdução**

### **1.1. Enquadramento**

As alterações climáticas, resultantes das emissões de  $CO<sub>2</sub>$ e o consequente agravamento do efeito de estufa, constitui um problema cada vez mais alarmante a nível mundial. Segundo um estudo da Universidade de Oxford "escolher viajar de bicicleta em vez de carro apenas uma vez por dia pode reduzir a emissão de CO<sup>2</sup> do indivíduo em 67%". Desse modo, é essencial que as entidades governamentais invistam na construção de ciclovias, para que o número de ciclistas aumente e consequentemente diminua o número de utilizadores da viatura individual. É precisamente isso que está a acontecer em Lisboa: devido às políticas ambientais da CML, a cidade encontra-se atualmente com mais de 200km de rede ciclável (incluindo zonas 30 e zonas de coexistência). Por outro lado, a implementação do sistema de utilização de bicicletas, a **GIRA**, que já ultrapassou cinco milhões de viagens, tem incentivado os lisboetas a optarem pela bicicleta. Neste sentido, a criação da plataforma e do "*dashboard* CicLisboa" tem o objetivo de motivar ainda mais a população lisboeta (e também os turistas) para a utilização da extensa rede ciclável da cidade.

### **1.2. Definição da Ideia e Objetivos**

A ideia de fazer um *dashboard* sobre itinerários cicláveis em Lisboa veio da combinação de duas das minhas paixões: ciclismo e sistemas de informação geográfica. A licenciatura em Engenharia Geoespacial, que estou a frequentar, focase muito na produção cartográfica e no uso do *software* **Arcgis.** Em conjunto com os dados da "Lisboa Aberta", foi possível a criação do *dashboard*. O público-alvo de "CicLisboa" são os amantes de ciclismo, quer sejam lisboetas ou estrangeiros; desse modo, tenho como objetivo fornecer sugestões para um dia a percorrer a rede ciclável da cidade, e elucidar os utilizadores em relação aos pontos de interesse existentes em Lisboa. A utilização de "CicLisboa" deverá ser feita em dois passos. Em primeiro lugar, a consulta do *dashboard*, o que permitirá obter informação sobre os itinerários cicláveis existentes em Lisboa, e optar por um percurso específico. Se o utilizador não estiver interessado nos percursos existentes no dashboard, poderá ainda assim conhecer a rede ciclável restante, e aprender algo sobre locais de interesse numa zona à escolha. Depois de escolhido o itinerário, cada utilizador tem uma "visita guiada" própria, que lhe permitirá fazer o percurso de forma online, obtendo imagens e descrições relativas a cada local de interesse.

### **1.3. Abordagem metodológica**

 A realização deste projeto envolveu trabalho de campo e pesquisa, bem como recolha de dados da plataforma "Lisboa Aberta" da CML. Os cinco itinerários foram escolhidos por mim, combinando o conhecimento que já tinha das ciclovias de Lisboa e as idas ao local. De seguida, classifiquei os percursos de acordo com a duração, o comprimento, a poupança de CO<sup>2</sup> e o ponto mais alto/ mais baixo. Para isso, foi necessária alguma pesquisa sobre valores *standard* para a velocidade de uma bicicleta em meio urbano e também sobre as emissões de CO<sub>2</sub>. Para concluir a abordagem metodológica, juntei toda a pesquisa e trabalho de campo e criei a plataforma recorrendo a diversas funcionalidades do *software* **Arcgis**.

# **2. Dados e Área de Estudo**

### **2.1. Aquisição de dados**

 Para a elaboração do "Dashboard CicLisboa", utilizaram-se dados que foram adquiridos nas fontes apresentadas na **Tabela 1**, onde se incluem os respetivos metadados.

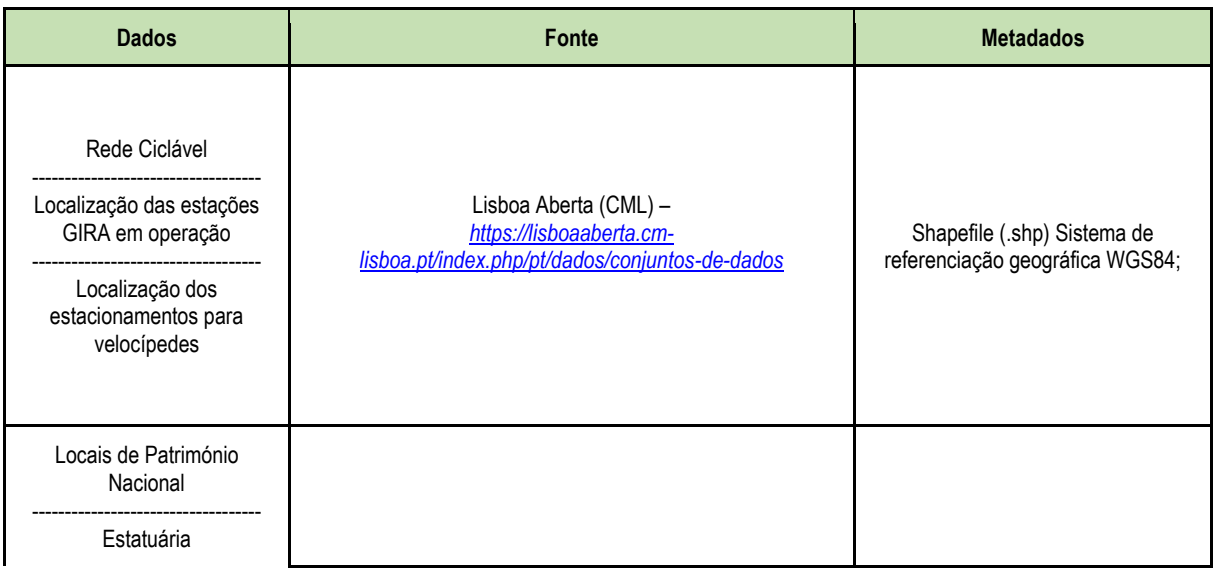

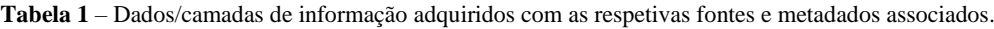

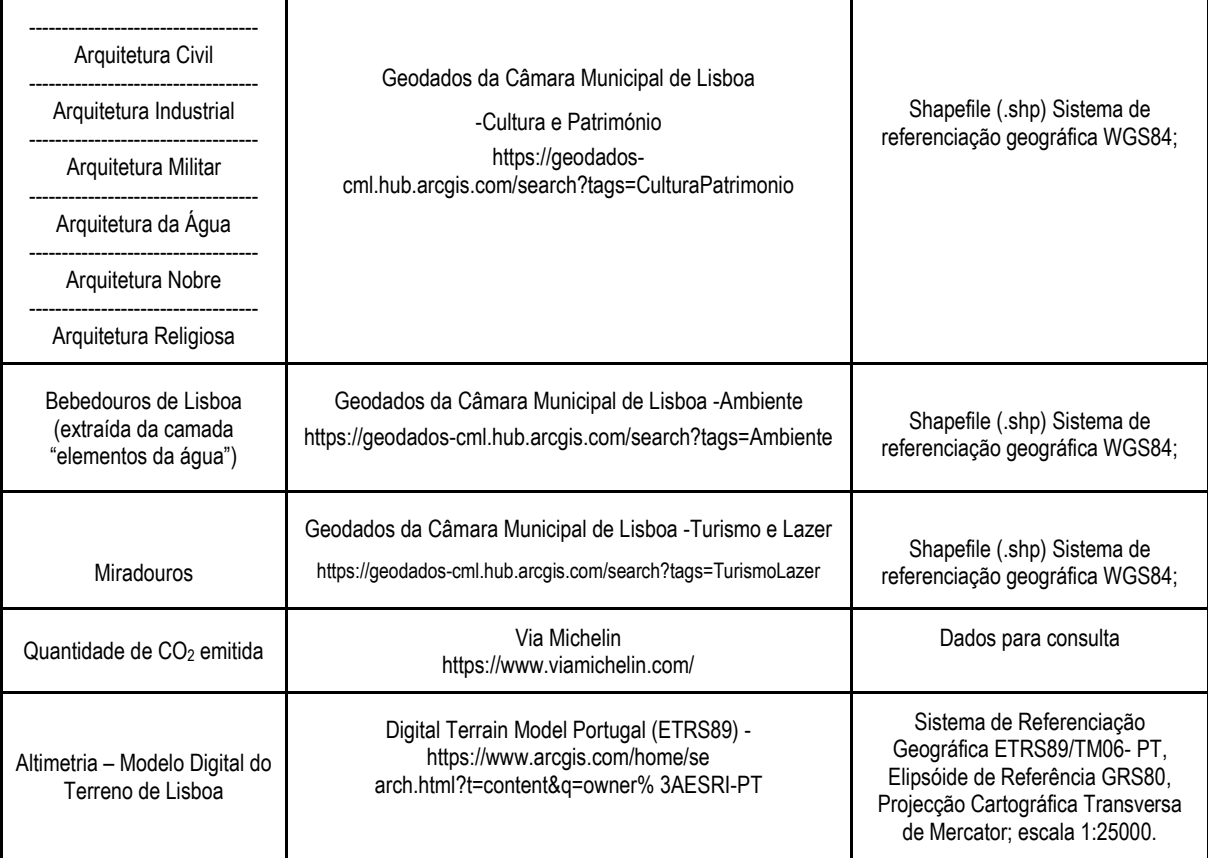

### **2.2. Organização e tratamento dos dados**

.

 Para construir o "Dashboard CicLisboa", recorri ao **Arcgis Pro**, um *software* de Sistemas de Informação Geográfica (SIG), que aprendi a utilizar na faculdade.

 Assim, para cada camada de informação da Tabela 1, através do **Arcgis Pro**, determinei o respetivo sistema de coordenadas e projetei para o sistema de referenciação geográfica WGS84, que é utilizado internacionalmente. Os únicos dados que não se encontravam no sistema WGS84 eram os que diziam respeito à altimetria - modelo digital do terreno de Portugal, que estavam no sistema ETRS89/PT-TM06.

### **2.2.1 Tratamento da rede ciclável, estacionamento de velocípedes e estações de GIRA**

 Relativamente à rede ciclável, após a verificação do sistema de referenciação cartográfica, utilizei as ferramentas "Selecionar por localização" e "modificar camada" para "extrair" os itinerários (definidos por mim anteriormente, com base em trabalho de campo e pesquisa) da rede ciclável de Lisboa. Os cinco itinerários, tal como o resto da rede ciclável, os estacionamentos de velocípedes e as estações de GIRA, foram adicionados ao mapa "CicLisboa" em formato *shapefile*, que serviu de mapa base para o *dashboard*, como está representado na **Figura 1**

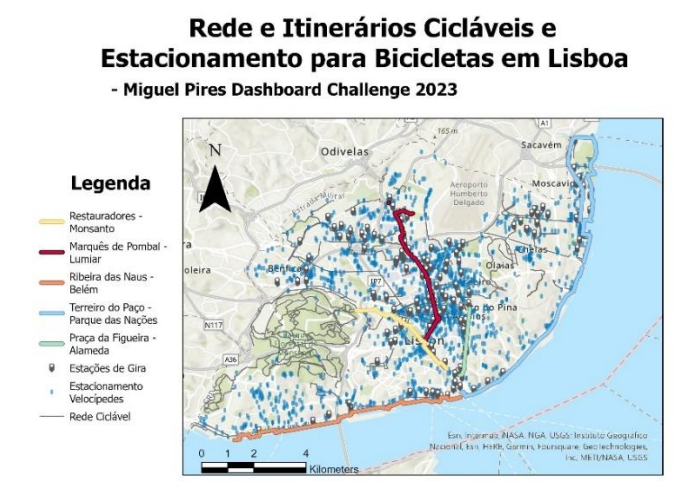

**Figura 1 –** Mapa da rede, itinerários cicláveis e estacionamento de bicicletas em Lisboa.

#### **2.2.2 Pontos de Interesse**

 De modo a orientar os utilizadores de "CicLisboa", defini pontos de interesse em Lisboa que incluem as seguintes camadas de informação, retiradas da plataforma da CML "Lisboa Aberta":

- Locais de património nacional;
- Miradouros:
- Estatuária;
- Locais/edifícios de arquitetura notável, que incluem as camadas:
	- 1. Arquitetura civil;
	- 2. Arquitetura industrial;
	- 3. Arquitetura militar;
	- 4. Arquitetura da água;
	- 5. Arquitetura nobre;
	- 6. Arquitetura religiosa.

# Pontos de Interesse de Lisboa

- Miguel Pires Dashboard Challenge 2023

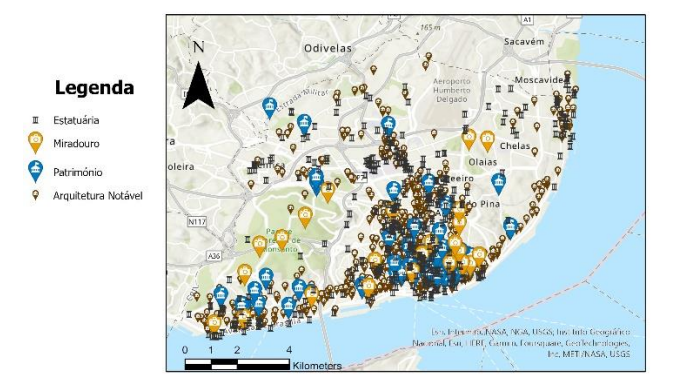

**Figura 2 –** Mapa dos pontos de interesse de Lisboa.

Como é possível ver pela **Figura 2**, os pontos de interesse foram adicionados ao mapa.

### **2.2.3 Bebedouros**

 Uma vez que uma viagem de bicicleta pode ser desgastante fisicamente, considerei útil para um ciclista saber a localização do bebedouro mais próximo durante o seu percurso. Assim, acedi à camada de informação "elementos da água", fornecida pela plataforma "Lisboa Aberta*"*, que contém a localização e os dados relativamente a fontes de água, utilizei a ferramenta do **Arcgis Pro** "selecionar por atributos -> Tipologia = Bebedouro", de modo a considerar apenas os bebedouros de Lisboa.

# **Bebedouros de Lisboa**

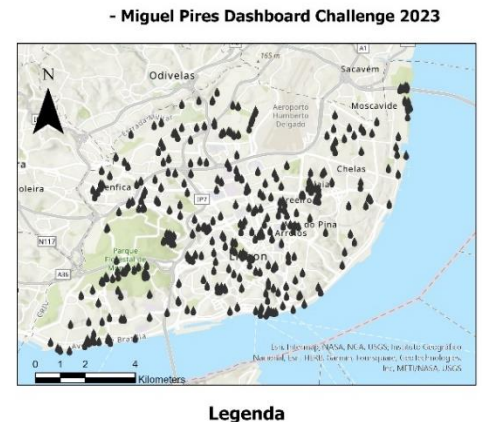

**A** Bebedouros

**Figura 3 –** Mapa dos bebedouros de Lisboa.

Para terminar, adicionei os bebedouros ao mapa, como é possível verificar na **Figura 3.**

### **2.2.4 Altimetria**

 Em "CicLisboa", os itinerários são classificados de acordo com o seu comprimento, duração média, tanto numa bicicleta manual como numa elétrica, poupança de CO<sub>2</sub> e também o seu ponto mais alto e o seu ponto mais baixo. Para os últimos dois, precisei de ter acesso ao Modelo Digital de Terreno (MDT) de Portugal, que está disponível como dado aberto. Para o tratamento do MDT, comecei por converter o sistema de coordenadas para WGS84, e por fim utilizei a ferramenta "clip raster -> intersecção com limites de concelho", de forma a ficar apenas com o MDT na área de Lisboa.

 Para concluir o tratamento dos dados, incorporei todas as camadas de informação referidas anteriormente. Uma vez que o mapa já estava muito carregado visualmente, podendo ser difícil distinguir os diferentes símbolos, redefini a visibilidade das camadas que considerei menos relevantes (estacionamento de velocípedes/GIRA, rede ciclável restante, e locais/edifícios de arquitetura notável, uma vez que o foco está nos itinerários e pontos de interesse principais) de modo a que essas camadas apenas sejam visíveis caso o utilizador aproxime suficientemente o mapa.

### **3. Metodologia**

#### **3.1. Escolha/Classificação dos itinerários e CO2 emitido**

 Uma vez que sou um utilizador frequente da rede ciclável de Lisboa, já tinha uma ideia de que percursos pudessem ser mais apelativos para os ciclistas. Escolhi cinco itinerários e classifiquei-os em panorâmicos, verdes e urbanos. Os itinerários panorâmicos são os mais apelativos e com mais pontos de interesse, sendo por isso uma boa forma de conhecer as zonas turísticas da cidade. Os itinerários verdes foram escolhidos de forma a que o ciclista esteja quase sempre em contacto com espaços verdes. Por fim, os itinerários urbanos são para quem quer conhecer e experienciar a vida quotidiana e o interior da cidade. Apesar de ter identificado apenas cinco itinerários, a perspetiva, caso o projeto continue, será a criação de muitos mais! Os itinerários incluídos atualmente em *CicLisboa* são:

- Ribeira das Naus Belém (panorâmico);
- Terreiro do Paço Parque das Nações (panorâmico);
- Restauradores Monsanto (verde);
- Marquês de Pombal Quinta das Conchas (urbano);
- Praça da Figueira Alameda (urbano).

 Percorri os cinco itinerários (alguns deles, várias vezes), de forma a descobrir qual seria o melhor caminho e os pontos de interesse mais relevantes. Esta fase do projeto, que eu considero "trabalho de campo", demorou cerca de uma semana em que todos os dias percorria um itinerário e "o construía" no software. A maior parte dos pontos de interesse foram extraídos dos geodados da CML. Ao percorrer os itinerários, decidi adicionar locais que não estavam nos geodados.

 De seguida, para que os ciclistas pudessem ter informação adicional sobre os itinerários, decidi classificá-los ainda de acordo com o comprimento, duração numa bicicleta manual, duração numa bicicleta elétrica, ponto mais alto, ponto mais baixo e poupança de  $CO<sub>2</sub>$ .

#### **3.1.1 Duração e Comprimento**

 O comprimento de cada itinerário foi calculado usando o software **Arcgis Pro**, com a ferramenta "calcular geometria – comprimento da linha (km no datum WGS84)". Relativamente à duração, tive em conta a velocidade média de um ciclista no meio urbano numa bicicleta manual (16km/h) e elétrica (21km/h, usando uma bicicleta **GIRA**). Considerei também a altimetria do terreno, fazendo os ajustes necessários. Por fim, ao percorrer cada itinerário, cronometrei cada uma das minhas viagens para confirmar os valores.

#### **3.1.2 Ponto mais Alto/mais Baixo**

 A partir do Modelo Digital do Terreno de Lisboa (MDT), utilizei a ferramenta do **Arcgis Pro** "convert raster to polygon", de modo a converter o MDT, que estava em formato *raster*, para um polígono. De seguida, utilizei a ferramenta "select by location -> MDT intersection with itinerário", e verifiquei quais eram os valores máximos e mínimos. Assim, foi possível saber o ponto mais alto/mais baixo de cada itinerário.

#### **3.1.3 Poupança de CO<sup>2</sup>**

 Por fim, para determinar a quantidade de CO2 que foi poupado, ou seja, não emitida ao percorrer cada itinerário de bicicleta em vez de utilizar o automóvel, utilizei como "valor médio", as emissões do *Peugeot 2008* com motor a gasolina, uma vez que, segundo o *Jornal de Negócios*, foi o carro mais vendido em Portugal em 2022. Para concluir, a quantidade de CO<sup>2</sup> que o *Peugeot 2008* emite em cada itinerário foi calculada usando a *Via Michelin* [\(https://www.viamichelin.com/\)](https://www.viamichelin.com/). Por exemplo, no caso do itinerário que vai da Praça da Figueira à Alameda, inseriu-se como ponto de partida a Praça da Figueira e como ponto de chegada a Alameda, usando um *Peugeot 2008* com níveis médios de trânsito. Assim, com base nos dados da *Via Michelin*, percorrer esse itinerário de bicicleta poupa, em média, 1,7kg de CO2, sendo portanto possível quantificar a redução de emissões de  $CO<sub>2</sub>$  que se obtém ao substituir o automóvel pela bicicleta.

#### **3.2 Construção do Dashboard**

 Com os dados já processados construí então o "Dashboard CicLisboa". Utilizei a funcionalidade **Arcgis Dashboards**, que faz parte do *software* **Arcgis**, e que permite a construção de *dashboards* com gráficos, listas e mapas integrados. Usei como mapa base para o dashboard a conjugação dos mapas representados nas **Figura 1, 2** e **3**, incluindo uma legenda de modo que o utilizador possa compreender o significado de cada símbolo.

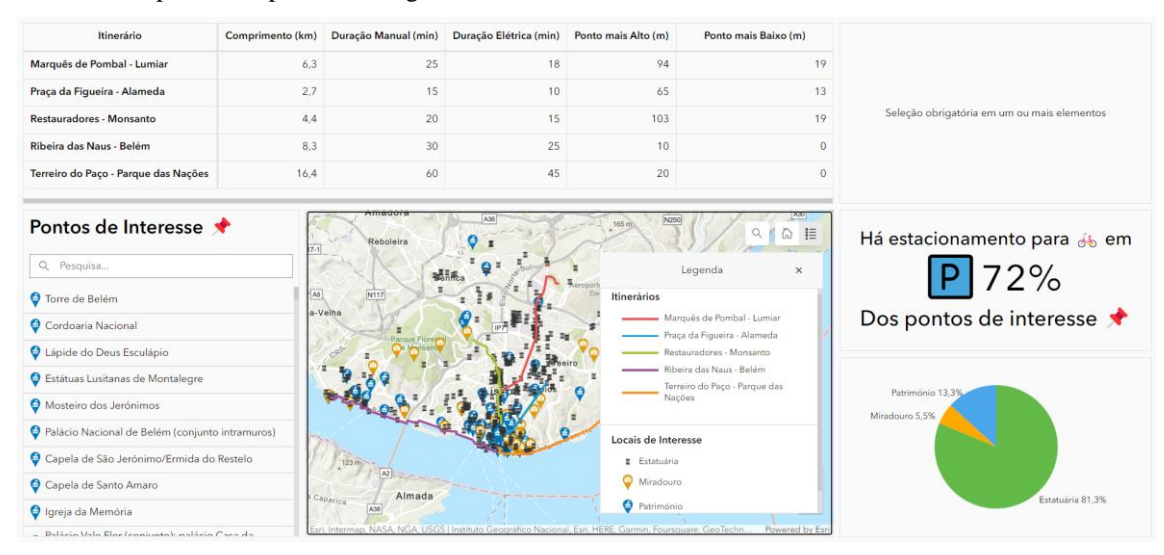

**Figura 4 –** Dashboard CicLisboa.

 Analisando a **Figura 4**, é possível visualizar as várias componentes do *dashboard*. A lista superior contém os cinco itinerários e informação sobre o comprimento, duração numa bicicleta manual/elétrica, ponto mais alto e ponto mais baixo. Ao pressionar o rato sobre um dos itinerários, o computador irá aproximar o mapa para o respetivo itinerário e filtrá-lo de modo a não aparecerem os outros itinerários. A seleção de um itinerário da lista irá também ativar a janela no canto superior direito, dando informação sobre a poupança de CO<sub>2</sub>, como se pode ver na seguinte figura:

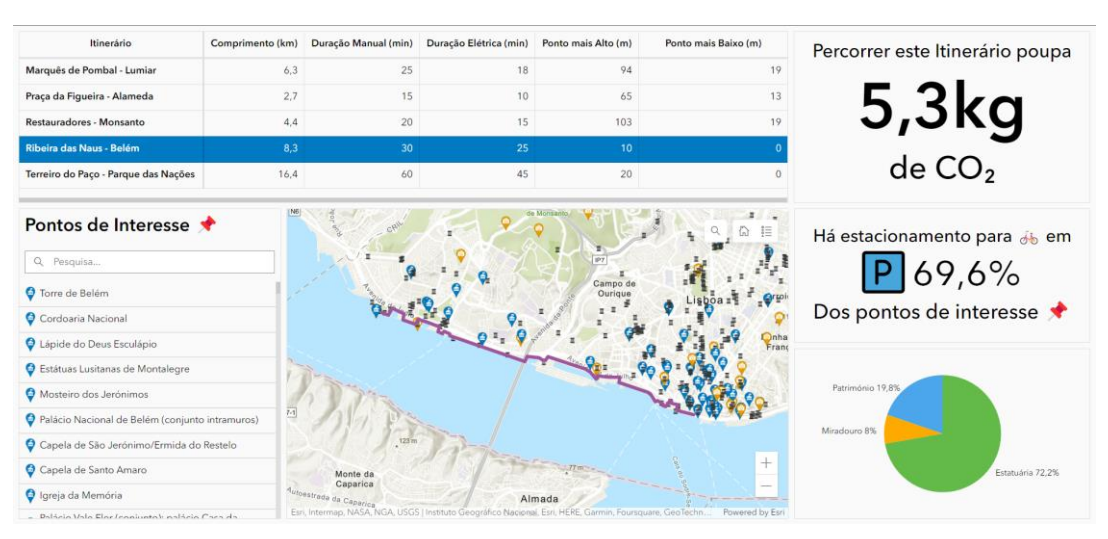

**Figura 5 –** Dashboard CicLisboa – seleção de um itinerário.

Por baixo do indicador de CO<sub>2</sub>, há ainda outro indicador referente à percentagem de pontos de interesse que dispõem de estacionamento de velocípedes na proximidade. Considerei que um estacionamento de velocípedes se encontra próximo de um local de interesse caso se localize a uma distância menor ou igual a cento e cinquenta metros. Penso que este indicador é útil para os ciclistas que queiram parar junto a pontos de interesse durante a sua viagem, e pretendam ter um local para estacionar a sua bicicleta. É de notar que este indicador é dinâmico, ou seja, atualiza conforme a posição no mapa, permitindo ao utilizador aproximar o mapa a um local à escolha e verificar qual a percentagem de locais de interesse com estacionamento para bicicletas. Para construir este indicador, usei a ferramenta do **Arcgis Pro** "Selecionar estacionamentos de velocípedes por localização -> a menos de 150m da camada pontos de interesse". Para os estacionamentos que satisfazem esta condição, foi atribuído o valor de 100, e para os outros o valor de 0. Por fim, ao construir o *dashboard*, criei um indicador que medisse a média (por exemplo, se houver cinco estacionamentos com valor 100 e cinco com o valor 0, o valor indicado será 50%).

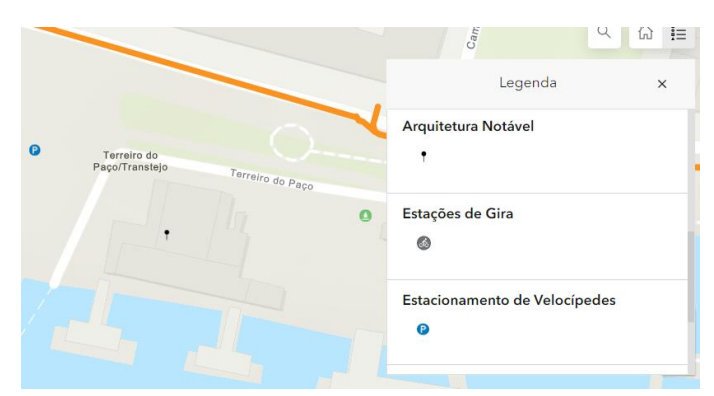

**Figura 6 –** Dashboard CicLisboa – visualização das restantes camadas quando o mapa é aproximado.

 Após a construção dos indicadores, editei o mapa base de forma a aparecerem apenas os locais de interesse classificados como património, miradouros ou estatuária. Os restantes locais, nomeadamente os edifícios de arquitetura notável, são apenas visíveis ao aproximar o mapa, de forma a evitar o excesso de informação e permitir que o utilizador distinga os símbolos facilmente, como está indicado na **Figura 6**.

Seguidamente, construí um gráfico que indica a percentagem de pontos de interesse de cada tipo:

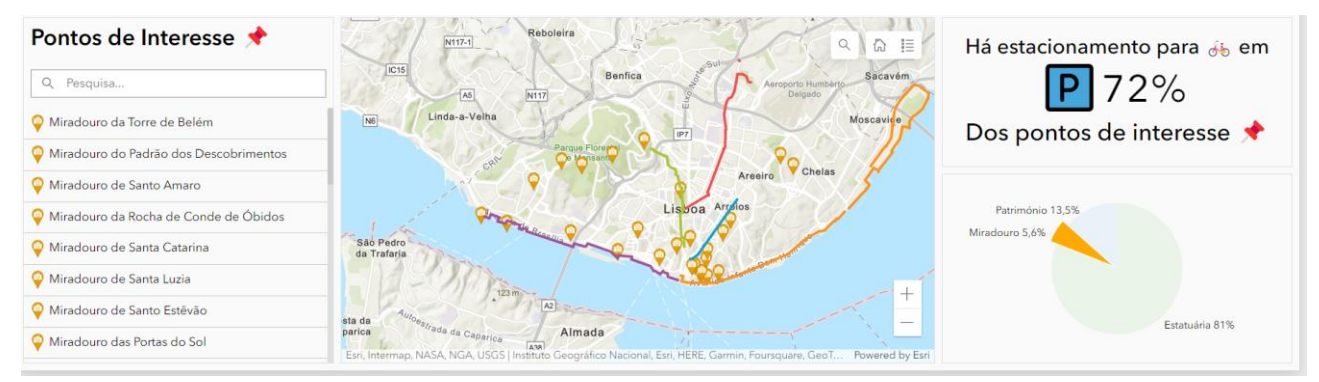

**Figura 7 –** Dashboard CicLisboa – seleção de tipo de ponto de interesse.

 Como é possível verificar através da **Figura 7**, ao clicar numa das "fatias" do gráfico, tanto o mapa como a lista no canto inferior esquerdo mostram apenas os locais de interesse do tipo selecionado.

 Para terminar, no canto inferior esquerdo do *dashboard*, coloquei uma lista que contém todos os pontos de interesse visíveis no mapa, tal como o símbolo que indica o seu tipo. Esta lista é útil para um utilizador que pretenda procurar um ponto de interesse específico através da barra de pesquisa. Também é possível aproximar o mapa para um local específico e ver quais os locais de interesse presentes nessa zona.

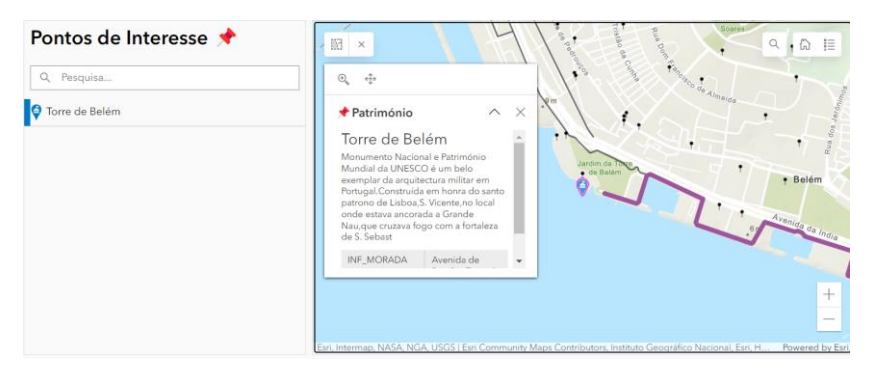

**Figura 8 –** Dashboard CicLisboa – seleção de um ponto de interesse.

 Como se observa na **Figura 8**, ao selecionar um ponto de interesse específico, aparecerá uma janela "pop-up" com informação sobre o ponto selecionado. Esta funcionalidade foi conseguida ao filtrar a janela "pop-up" de modo a aparecer apenas o tipo de ponto de interesse, o seu nome, descrição e morada, dados que já estavam presentes nos geodados da CML.

 Por fim, recomendo a utilização do "Dashboard CicLisboa" para ter uma ideia melhor das funcionalidades através do link<https://ciclisboa-ulisboa.hub.arcgis.com/> .

#### **3.3 Construção dos** *Web Maps* **dos itinerários**

Após a consulta do *dashboard*, o utilizador poderá explorar com detalhe um itinerário específico, através das visitas guiadas. Criei estas visitas com a ajuda da funcionalidade **Arcgis Storymaps**, pertencente ao *software* **Arcgis**. As visitas guiadas vão percorrendo cada local de interesse desde o início do itinerário, indicando as estações de GIRA mais próximas, disponibilizando informação e fotos sobre cada local. Esta foi a parte mais exigente do trabalho, não pela sua dificuldade intelectual, mas pelo tempo que demorou. Para criar cada visita guiada, necessitei de algumas horas de trabalho de pesquisa para obter informação sobre cada ponto de interesse, tendo recorrido à camada de dados da CML. Algumas fotografias foram tiradas por mim, enquanto percorria os itinerários, nomeadamente as imagens das estações de GIRA, pois essas seriam as fotos mais difíceis de encontrar online. No caso das fotografias que não foram tiradas por mim, indiquei a fonte no canto inferior esquerdo da imagem, tendo a maioria sido retiradas do diretório de contactos da CML.

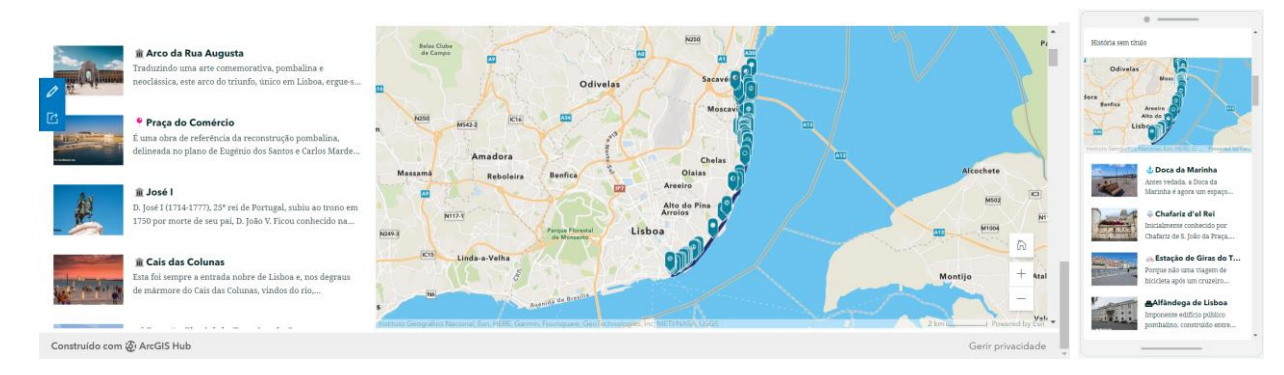

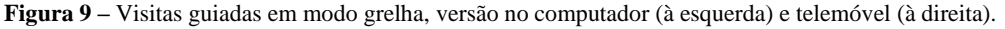

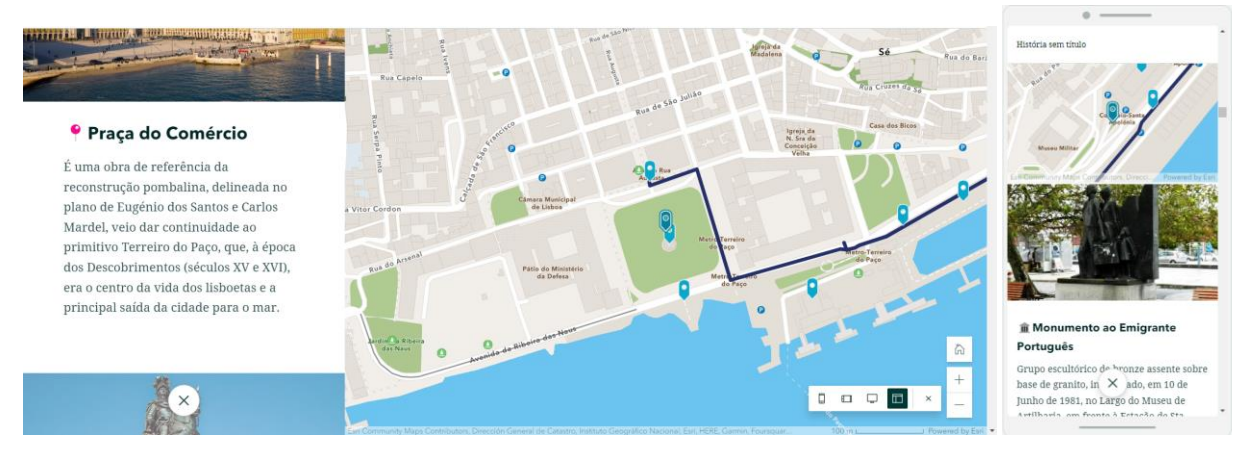

**Figura 10 –** Visitas guiadas em modo *tour*, versão no computador (à esquerda) e telemóvel (à direita).

 As visitas guiadas dispõem de dois modos de apresentação: o modo grelha, **Figura 9**, que mostra uma visão geral do itinerário, permitindo visualizar vários pontos de interesse ao mesmo tempo, e o modo *tour*, **Figura 10**, que dá informação específica sobre cada local e percorre o mapa como se o utilizador estivesse a realizar uma viagem. Caso se pretenda ter uma ideia mais precisa sobre como explorar estes itinerários um a um, convidamos o leitor a visitar o site [https://ciclisboa](https://ciclisboa-ulisboa.hub.arcgis.com/pages/itinerrios-panormicos)[ulisboa.hub.arcgis.com/pages/itinerrios-panormicos](https://ciclisboa-ulisboa.hub.arcgis.com/pages/itinerrios-panormicos) .

# **4. A Plataforma**

**4.1. Utilização da Plataforma (Dashboard e Itinerários)**

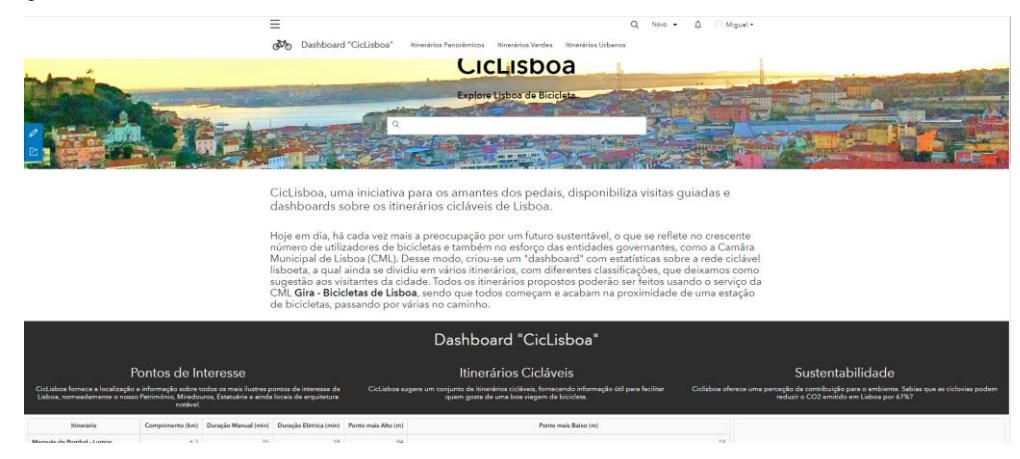

**Figura 11 –** Página inicial da plataforma (desaproximado).

Como referi anteriormente, a plataforma "CicLisboa" é composta por um *dashboard* e cinco visitas guiadas, uma para cada itinerário. De forma a ligar estas duas componentes, criei uma plataforma usando a funcionalidade **Arcgis Hub**, pertencente ao *software* **Arcgis**. A plataforma dispõe de uma página principal, **Figura 11**, que contém uma introdução ao tema e também o *dashboard*.

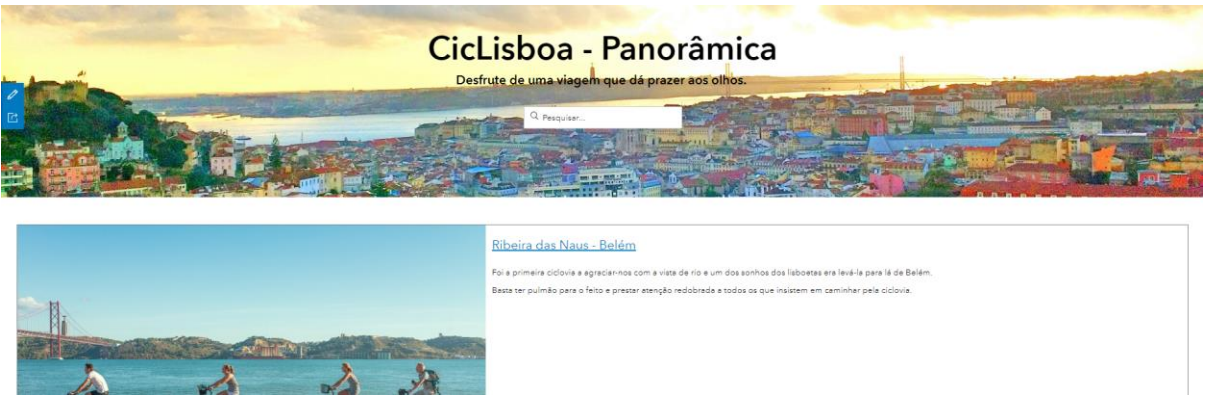

**Figura 12 –** CicLisboa Panorâmica (desaproximado).

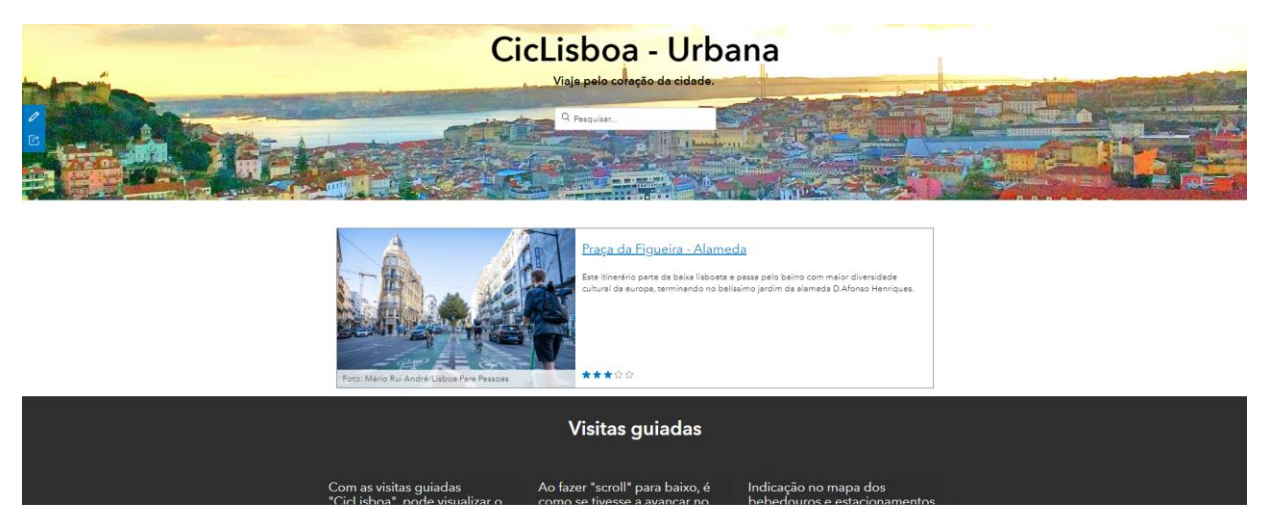

**Figura 13 –** CicLisboa Urbana (desaproximado).

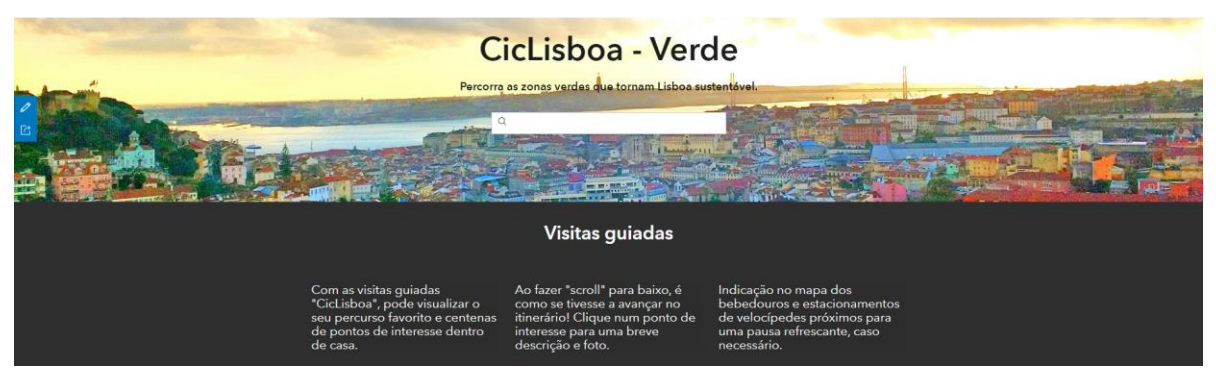

**Figura 14 –** CicLisboa Verde (desaproximado).

 A plataforma tem ainda três secções adicionais relativas aos itinerários panorâmicos (**Figura 12**), urbanos (**Figura 13**) e verdes(**Figura 14**) e cada secção contém as visitas guiadas dos percursos que lhe pertencem. Mais uma vez, convidamos o leitor a explorar a plataforma através do link<https://ciclisboa-ulisboa.hub.arcgis.com/> .

### **4.2. Perspetivas de aperfeiçoamento**

 Para concluir, irei referir alguns aspetos que poderão ser melhorados, visto que apesar de estar satisfeito com o resultado, não gostaria de parar aqui, porque acredito que "CicLisboa" tem potencial para ir mais longe. Apresento em seguida uma lista de possíveis ações a realizar no futuro, caso o projeto continue:

- Acrescentar itinerários, por exemplo, um percurso pela extensa rede ciclável do Parque Florestal de Monsanto;
- Acrescentar pontos de interesse;
- Criar uma versão em inglês, uma vez que o público-alvo do projeto também inclui os turistas;
- Criar uma funcionalidade que permita aos utilizadores inserirem os dados do seu percurso em tempo real, tal como avaliações, comentários e sugestões para melhorar a experiência de novos utilizadores;
- Criar uma aplicação para telemóvel da "CicLisboa".

 Considero ter atingido os objetivos pretendidos com este projeto, que foi realizado ao longo dos meses de junho, julho e agosto. Foi um desafio intelectual, que me permitiu desenvolver competências que serão certamente úteis no futuro.

# **Referências Bibliográficas**

- **Via Michelin** (para o cálculo do CO<sub>2</sub>) <https://www.viamichelin.com/>;
- *Software* **Arcgis** <https://www.arcgis.com/index.html> **;**
- Revista timeout (inspiração para os itinerários) [https://www.timeout.pt/lisboa/pt/coisas-para](https://www.timeout.pt/lisboa/pt/coisas-para-fazer/ciclovias-em-lisboa-so-precisa-de-pedalada-para-percorrer-a-cidade)[fazer/ciclovias-em-lisboa-so-precisa-de-pedalada-para-percorrer-a-cidade](https://www.timeout.pt/lisboa/pt/coisas-para-fazer/ciclovias-em-lisboa-so-precisa-de-pedalada-para-percorrer-a-cidade) ;
- Velocidade média de uma bicicleta manual em meio urbano (average speed on a city bike) <https://discerningcyclist.com/average-cycling-speed-bike/> .